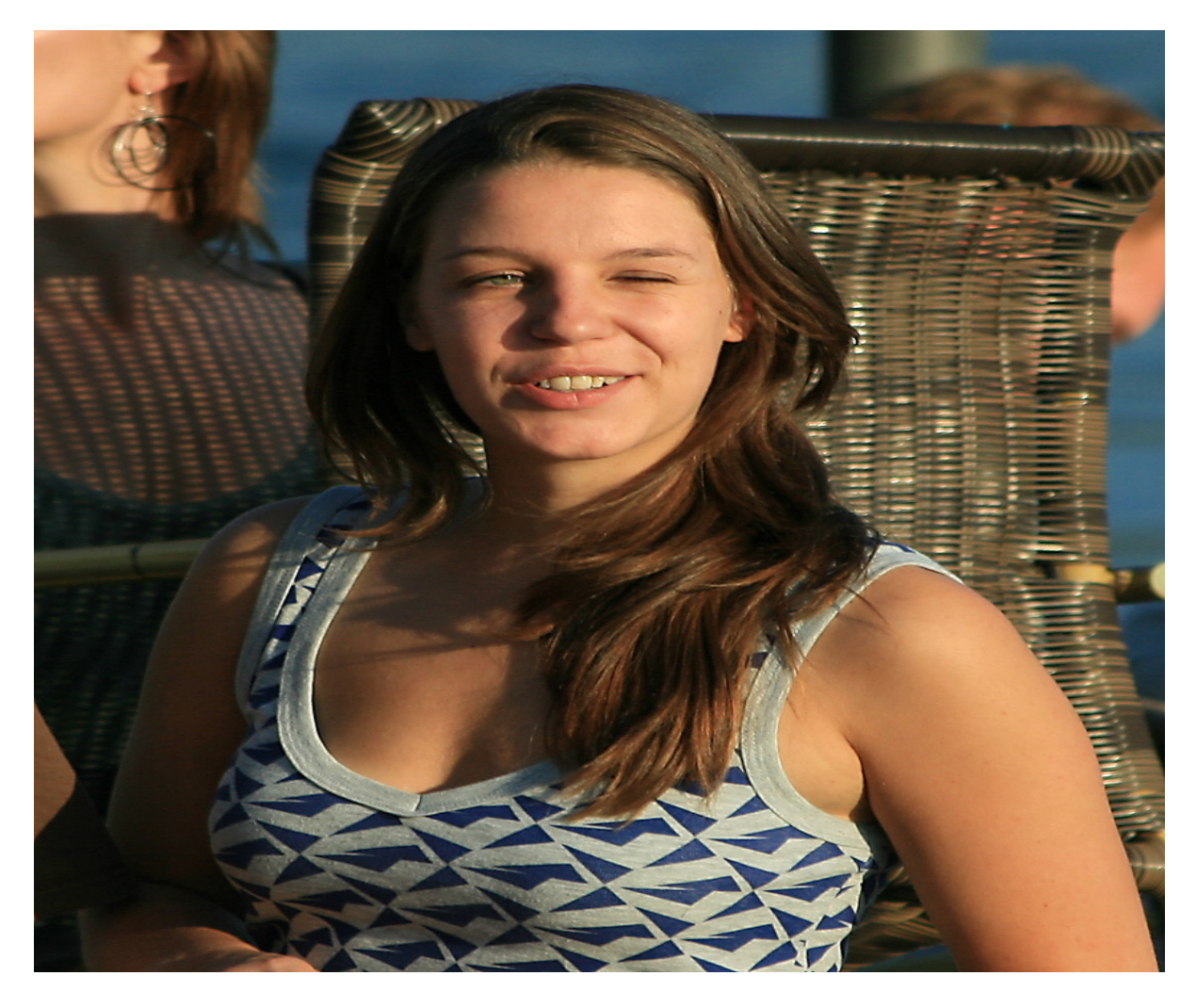

[Нажмите](https://shrt4url.top/ramap23/?utm_source=ram&utm_campaign=flirtramaru&utm_term=табор сайт моя страница) [здесь](https://shrt4url.top/ramap23/?utm_source=ram&utm_campaign=flirtramaru&utm_term=табор сайт моя страница) [для](https://shrt4url.top/ramap23/?utm_source=ram&utm_campaign=flirtramaru&utm_term=табор сайт моя страница) [Табор](https://shrt4url.top/ramap23/?utm_source=ram&utm_campaign=flirtramaru&utm_term=табор сайт моя страница) [сайт](https://shrt4url.top/ramap23/?utm_source=ram&utm_campaign=flirtramaru&utm_term=табор сайт моя страница) [моя](https://shrt4url.top/ramap23/?utm_source=ram&utm_campaign=flirtramaru&utm_term=табор сайт моя страница) [страница](https://shrt4url.top/ramap23/?utm_source=ram&utm_campaign=flirtramaru&utm_term=табор сайт моя страница)

Табор - моя страница, вход без регистрации бесплатно Сайт знакомств Табор является популярным сайтом знакомств. Как войти на свою страницу и зарегистрировать новую анкету на Tabor бесплатно читайте далее. Пошаговая инструкция, как зарегистрироваться на сайте знакомств Табор. Табор – это сайт знакомств нового поколения, который первоначально был запущен только в мобильной версии. Успешно работает и развивается и компьютерная версия, позволяющая пользоваться площадкой без телефона. С авторизацией в ней мы сегодня и ознакомимся. Без регистрации практически все данные пользователей, их фото и анкеты на Табор недоступны. Для посетителей открыта лишь главная страница сайта с несколькими профилями популярных парней и девушек на площадке и регистрационной формой на ней. С него и начнем: Чтобы зарегистрироваться на сайте знакомств Табор, для начала нужно заполнить небольшую анкету, указав свое место жительства, имя, пол, дату рождения, а также придумать пароль. Он может включать в себя числовые значения,

прописные и строчные латинские буквы. Заполнив все обязательные пункты в бланке, нажимаем «Зарегистрироваться бесплатно» Указав действующий номер телефона, нажмите на кнопку «Отправьте мне код». Перед вами откроется поле, в которое и нужно ввести код для регистрации и последующего входа на сайт Табор. Если смс в течение нескольких минут не пришла, то вы можете отправить ее повторно. Следующий шаг на пути ко входу на сайт предполагает добавление первой фотографии. Сделать это можно как с компьютера или телефона, так и из социальных сетей Вконтакте, Одноклассники или Facebook. Теперь вам предстоит привязать к вашему профилю электронную почту. Это поможет дополнительно обезопасить вашу страницу, и даст возможность в случае чего восстановить ее, даже если сим-карта будет утеряна. В этом случае, вам не нужно будет зарегистрироваться повторно, а лишь пройти стандартную процедуру восстановления с участием почты. Для непосредственного подтверждения вам нужно будет войти на Табор по ссылке в письме или ввести специальный код (отправленный также в сообщении) в отдельном поле сайта. Помните, что ссылка активна только первые 8 часов, а затем вам придется повторять регистрацию заново. На этом создание аккаунта на сайте знакомств заканчивается, и вы оказываетесь на своей странице, где можете смело начинать общение с понравившимися пользователями. А скачав мобильное приложение, вы сможете всегда оставаться онлайн и вовремя отвечать на важные сообщения. Как проходит регистрация на сайте. Данный сайт знакомств доступен в двух вариантах: полная и мобильная версия. Разберем прохождение регистрации в обоих случаях. Чтобы зарегистрироваться с компа, необходимо выполнить следующие действия: Зайти на главную страницу площадки. Если система не распознает вас как пользователя, откроется форма для ввода личных данных. Достаточно указать свое местоположение, имя, пол и дату рождения, после чего придумать пароль и кликнуть на кнопку "Регистрация". Затем платформа попросит указать номер телефона, на который придет код подтверждения анкеты. Делается это для того, чтобы обезопасить пользователей от мошенников. Полученный в SMS код необходимо ввести в соответствующее поле, после чего нужно нажать на кнопку "Завершить регистрацию". Платформа уведомит об успешной регистрации и предложит загрузить свое фото, которое будет украшать созданную анкету. После выбора подходящей фотографии необходимо выполнить последний шаг подтверждение электронной почты. Достаточно ввести ее в соответствующее поле и подтвердить отправку письма. В письме будет содержаться ссылка, по которой нужно перейти. Как получить Табор на смартфон. Вход в Табор возможен через веб-версию на смартфоне и приложение. На официальном сайте размещена ссылка для скачивания в Play Market. Пользователь может самостоятельно перейти в магазин контента, чтобы получить сайт знакомств на телефон. Второй способ, как использовать Tabor – установить APKверсию. Доступна по скачиванию из сторонних источников, с разными обновлениями и функциями. Но у такого формата отсутствует автоматическое обновление из Play Market, поэтому пользователю нужно переустанавливать каждый раз вручную. Как получить из официального источника: Зайти в Play Market – вписать в поиске Tabor. Скачать сайт знакомств – регистрация. Указать данные – подтвердить подключение к телефону. Войти в учетную запись. Или воспользоваться ранее зарегистрированной анкетой. Тогда – ввести номер телефона и статичный пароль, указанный при первой авторизации. Правила сообщества. В Таборе есть правила поведения на сайте и при размещении фотографий. Требования к снимкам: снимки, на которых размещены звезды или другие медийные персоны, не видно лица или изображены другие люди, низкого качества или с большим количеством обработки, порнография или откровенные фото, с рекламой или ссылками. После загрузки снимков они будут проверены модерацией. Если пользователем допущены какие-либо нарушения – ему придет уведомление. Фотография будет удалена и у владельца

есть еще две попытки, чтобы загрузить свой реальный снимок. При многократных нарушениях система заблокирует учетную запись. На сайте знакомств запрещены: рекламная деятельность, мошенничество, призывы к насилию или агрессия, загрузка или передача материалов, которые содержат вирусы, распространение чужих данных. Страница будет заблокирована навсегда, без возможности восстановления, если владелец использовал страницу в целях рекламы других сервисов или сайтов. Зайти на Табор с мобильного телефона. Чтобы включить мобильную версию сайта в адресной строке браузера, добавляем английскую букву «m.» (и точку) перед названием сайта «tabor…», или перейдите по ссылке. Мобильная версия сайта позволяет смотреть страницы и фотографии на сайте знакомств без регистрации. Через личную страницу можно выражать симпатии и проходить разные тесты, обмениваться сообщениями, ставить оценки и участвовать в разных конкурсах. Безопасность личных данных в интернете. Какие риски бывают если вводить личные данные в интернете? Какие цели у мошенников которые используют социальные сети и сайты знакомств: Узнать номер мобильного телефона, номера банковской карты чтобы снять с этих счетов деньги. Через упоминания о знакомых или родственниках, о которых могут узнать с вашей страницы, могут завоевывать доверие. Так как не всегда известно кто находиться по другую сторону экрана, могут попасться люди которые хотят навредить или сыграть с вами в злую шутку. Всегда тщательно проверяйте информацию и идите на встречи только в людные места. Следует аккуратно относиться к вводу личных данных (номера мобильного телефона) не только на сайте Табор.ру, но и в других социальных сетях, максимально закрывая персональную информацию. Табор знакомства вход на мою страницу. В последнее время в сети распространены мошеннические действия, от которых не застрахованы даже опытные пользователей моей страницы. Ввиду этого табор знакомства, считаем своим долгом предостеречь Вас о возможных последствиях ввода телефона с подтверждением пришедшего кода в смс. Вопросы, возникающие с аккаунтами необходимо решать со службой поддержки ресурса. С персонального компьютера. Так как аудитория сайта делится примерно на 2 равные армии, использующие смартфоны и, соответственно, компьютеры, мы рассмотрим инструкцию и для первых, и для вторых. Начнем с десктопной платформы. Автоматизация входа. Если окошко сохранения паролей почему-то не возникло, мы расскажем, как это исправить: Переходим к меню нашего браузера, нажав кнопку, находящуюся в верхнем правом углу. В выпадающем списке выбираем пункт настроек. Кликаем по разделу с паролями. Прокручиваем страницу в самый низ и смотрим, нет ли в разделе «Сайты, пароли для которых не следует запоминать» нашего Tabor.ru. Если есть, удаляем. После этого попробуйте снова перейти на сайт, ввести свои данные и нажать кнопку входа. Теперь окно сохранения пароля должно появиться. Если забыли пароль Также давайте рассмотрим, как нужно действовать, если вы забыли пароль от своей страницы Табор: Переходим на сайт и жмем обозначенную на скриншоте ссылку. Вводим наш номер телефона, обводим линию, изображенную на рисунке, и кликаем по кнопке, отмеченной цифрой «3». Вводим код подтверждения, который придет на наш телефон. Затем переходим к следующему шагу. Придумываем и вписываем новый пароль, затем жмем кнопку снизу. Как видите, наш пароль успешно сохранен, а доступ к аккаунту восстановлен.

табор знакомства моя страница войти

табор ру моя страница вход

табор знакомства моя страница войти мобильная версия

табор моя страница найти

знакомства на таборе моя страница

моя страница табор ру

моя страница на табор ру

сайт знакомств табор ру моя страница вход

вход в табор моя страница

зайти на мою страницу в таборе

знакомства tabor моя страница

сайт табор ру моя страница

таборвход

табор ру знакомства моя страница войти

моя страница на таборе

мая страница табор

страница в таборе

моя страница на сайте табор ру